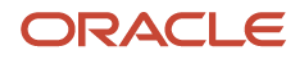

# August 2020 Release Announcement

# **Oracle Analytics Helps Simplify Your Analytics Strategy**

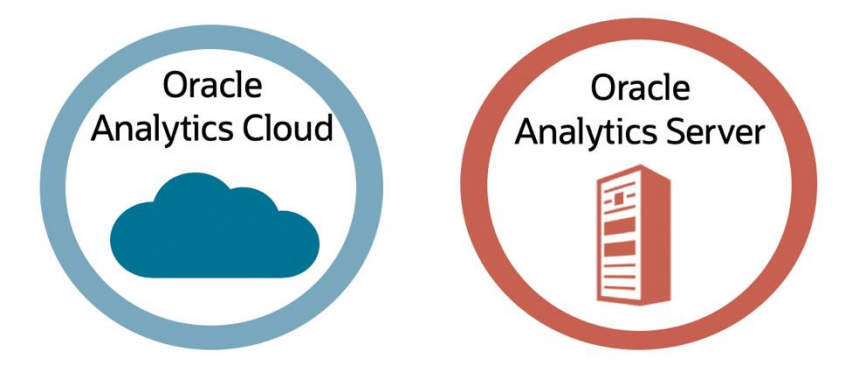

## **August 2020 Release Highlights**

The August release for Oracle Analytics includes updates for both Oracle Analytics Cloud and Oracle Analytics Server.

Oracle Analytics Cloud (OAC) 5.8 delivers new capabilities that streamline securely embedding analytics in the applications you use daily, helping you act on insights as part of ongoing decision-making. In addition, automatic enrichment of live datasets simplifies incorporating more data into your analysis, as well as improving performance, enabling you to have a wide, fast view of what you need to know – without having to move data to find out. And as with every release, OAC 5.8 includes User Experience enhancements and new visualizations. A new combined header provides extra screen space, and the [Custom Map](https://docs.oracle.com/en/cloud/paas/analytics-cloud/acubi/apply-map-backgrounds-and-map-layers-enhance-visualizations.html#GUID-E0AE59A4-7F61-4C1B-978B-BAFC2B6171A1) Layer now supports heat maps so you can see trends tied to images that matter to you. For details, check What's New [in Oracle Analytics Cloud 5.8.](https://docs.oracle.com/en/cloud/paas/analytics-cloud/acswn/index.html#ACSWN-GUID-CFF90F44-BCEB-49EE-B40B-8D040F02D476)

Oracle Analytics Server (OAS) 5.5 extends modern, cloud-ready analytics to Windows users as well as adding new data sources including SQL Server, making it even easier to implement a single, enterprise-class solution for analytics across your organization. For more information, check [Oracle Analytics Server documentation.](https://docs.oracle.com/en/middleware/bi/analytics-server/index.html)

By making it easier to do analytics in every environment – cloud, on-premises, and hybrid – and to incorporate analytics in the context of daily work – Oracle Analytics continues its commitment to enabling your Analytics strategy at every stage of your journey.

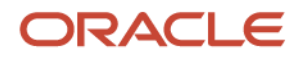

# **Highlights for Oracle Analytics Cloud August Release (5.8)**

#### **1. Streamlined Secure Embedding**

OAC's robust embedding capabilities are now easier to use. Enabling secure embedding has historically been somewhat complex, requiring multiple steps and support from IT and other business partners. With this release you can securely embed analytics into your work experience in just 7 steps - [see how.](https://www.youtube.com/watch?v=aNFcLbgsL-A&list=PL6gBNP-Fr8KVtxRuUApnGQwjGBiQrgssB&index=6&t=0s)

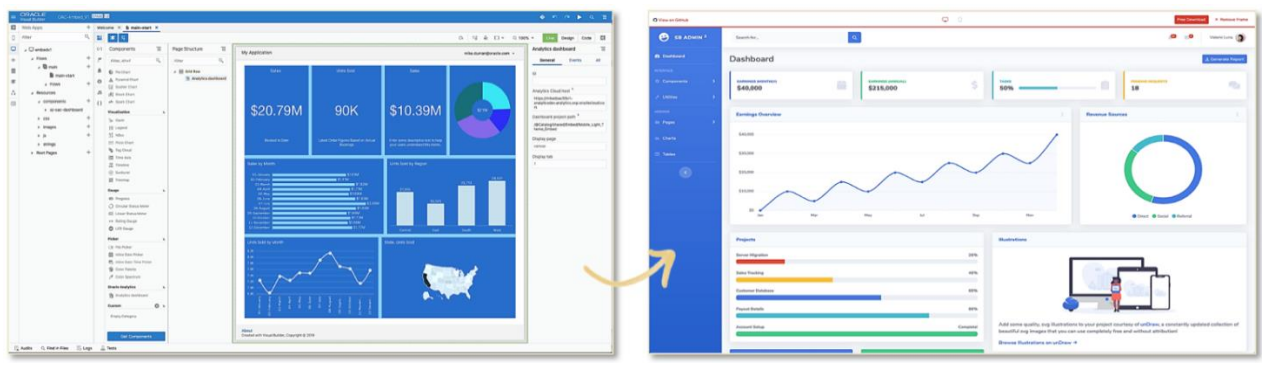

*Embedding an OAC dashboard into a third-party website.*

## **2. Enriched Live Data**

With all the data available today, you need the ability to enrich and blend information from numerous different sources, without moving data to do it. OAC 5.8 enhances your ability to blend data accessed via live connections and extends data enrichment so that automatic recommendations for calendar, geography, population, and more are available regardless of connection type. These capabilities expand your insight horizon by enabling you to quickly add trending, mapping, and time comparison analysis on any data, without caching or moving it.

|         | 目<br><b>EMP DETAILS VIEW</b>                   |                                             |                              | Formatting                               | <b>H</b><br>$\bullet$                                       | 措<br>$\sim$<br>$\blacksquare$   | $\blacksquare$<br>Edit Definition<br>Create Project                      |
|---------|------------------------------------------------|---------------------------------------------|------------------------------|------------------------------------------|-------------------------------------------------------------|---------------------------------|--------------------------------------------------------------------------|
|         | $Q$ $Q$                                        | EMPLOYEE ID<br>A CITY                       | A STATE PROVI<br>A JOB TITLE |                                          | A COUNTRY NAME<br><b>Recommendations (28)</b>               |                                 |                                                                          |
| e       | <b>Preparation Script</b>                      | 100<br>Seattle                              | Washington                   | President                                |                                                             | United States of America        |                                                                          |
| $\circ$ | Add EMP DETAILS VIEW<br>⊕<br>External Data Set | 101<br>Seattle                              | Washington                   | Administration Vice President            | United States of America                                    |                                 | All Columns                                                              |
|         |                                                | Seattle<br>102                              | Washington                   | Administration Vice President            |                                                             | <b>United States of America</b> | Select a column to filter list                                           |
|         |                                                | 200<br>Seattle                              | Washington                   | Administration Assistant                 |                                                             | <b>United States of America</b> | Extract Part_1 from JOB_TITLE<br>$=$ 1<br>$\frac{1}{2}$                  |
|         | Results<br>區<br>All steps combined             | 108<br>Seattle                              | Washington                   | Finance Manager                          |                                                             | United States of America        |                                                                          |
|         |                                                | Seattle<br>109                              | Washington                   | Accountant                               | United States of America                                    |                                 |                                                                          |
|         |                                                | Enrich COUNTRY NAME with<br>Œ٢              | ton                          | Accountant                               | United States of America<br><b>United States of America</b> |                                 | Extract Part 2 from JOB_TITLE<br><b>CONTRACTOR</b><br>$-200$             |
|         |                                                |                                             | ton                          | Accountant                               |                                                             |                                 |                                                                          |
|         | <b>Apply Script</b>                            | capital                                     | ton<br>ton                   |                                          | Name V FACT                                                 |                                 | Œ۱<br>Enrich STATE PROVINCE with Lat                                     |
|         |                                                | Enrich COUNTRY NAME with<br>₩<br>square km  | ton<br>ton                   |                                          | Description External Data Set                               |                                 | <b>Enrich STATE PROVINCE with</b><br>uu v<br>Lon                         |
|         |                                                | Enrich COUNTRY NAME with<br>œ<br>population |                              | Connection Oracle DB<br>Data Access Live |                                                             | -------------                   | <b>Enrich STATE PROVINCE with</b><br>w<br>Country                        |
|         |                                                | Enrich COUNTRY NAME with<br>Œ<br>continent  |                              | New Data Indicator                       | Select Column                                               |                                 | œ<br>Enrich STATE PROVINCE with<br>Population                            |
|         |                                                | Enrich COUNTRY NAME with                    |                              | Owner                                    | Admin                                                       |                                 | <b>Enrich STATE PROVINCE with</b><br>pot<br>w<br><b>Elevation Meters</b> |
|         |                                                | Œ<br>languages                              |                              | Created On In Progress                   |                                                             |                                 | <b>Enrich STATE PROVINCE with</b><br>Œ٢<br>Timezone                      |
|         | Select data or visual to display<br>properties | Enrich COUNTRY NAME with<br>œ<br>geonameid  |                              | Modified On In Progress                  |                                                             |                                 | Enrich STATE PROVINCE with<br><b>Is Preferred</b><br>w                   |
|         |                                                | Enrich COUNTRY NAME with<br>Œ٢              |                              | Refreshed Never                          |                                                             |                                 | <b>Enrich STATE PROVINCE with</b><br>pag<br>w<br>State Code              |
|         |                                                | neighboring countries                       |                              | Sales Representative                     |                                                             | United Kingdom                  |                                                                          |
|         |                                                | VAIVIU<br><b>COLL</b>                       | <b>UARUM</b>                 | Sales Representative                     |                                                             | United Kingdom                  | Enrich COUNTRY_NAME with iso2<br>66                                      |
|         |                                                | 162<br>Oxford                               | Oxford                       | Sales Representative                     |                                                             | United Kingdom                  |                                                                          |
|         |                                                | 163<br>Oxford                               | Oxford                       | Sales Representative                     |                                                             | United Kingdom                  | Enrich COUNTRY NAME with iso3                                            |
|         |                                                | -                                           | Charles of                   | Contact: Chapman and address             |                                                             | A finding of Affirmations       |                                                                          |
|         |                                                | 164 Oxford                                  | Oxford                       | Sales Representative                     |                                                             | United Kingdom                  | Œ٢                                                                       |

 *Automatic enrichments on a live dataset.*

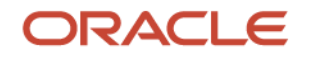

#### **3. Using Custom Images for Heat Maps**

Need to see what's happening in your supply chain? Or wondering where to put outdoor dining tables for the best blend of safety and satisfaction? This release enables you to import your own image as a layer in a heat map and define the areas to analyze, creating a dynamic visualization specific to your company's needs. These newly available [heat map capabilities](https://www.youtube.com/watch?v=0FdH59SwKWs&list=PL6gBNP-Fr8KVtxRuUApnGQwjGBiQrgssB&index=3&t=0s) support unlimited use cases for connecting analysis to maps, blueprints, diagrams, and images that represent your business.

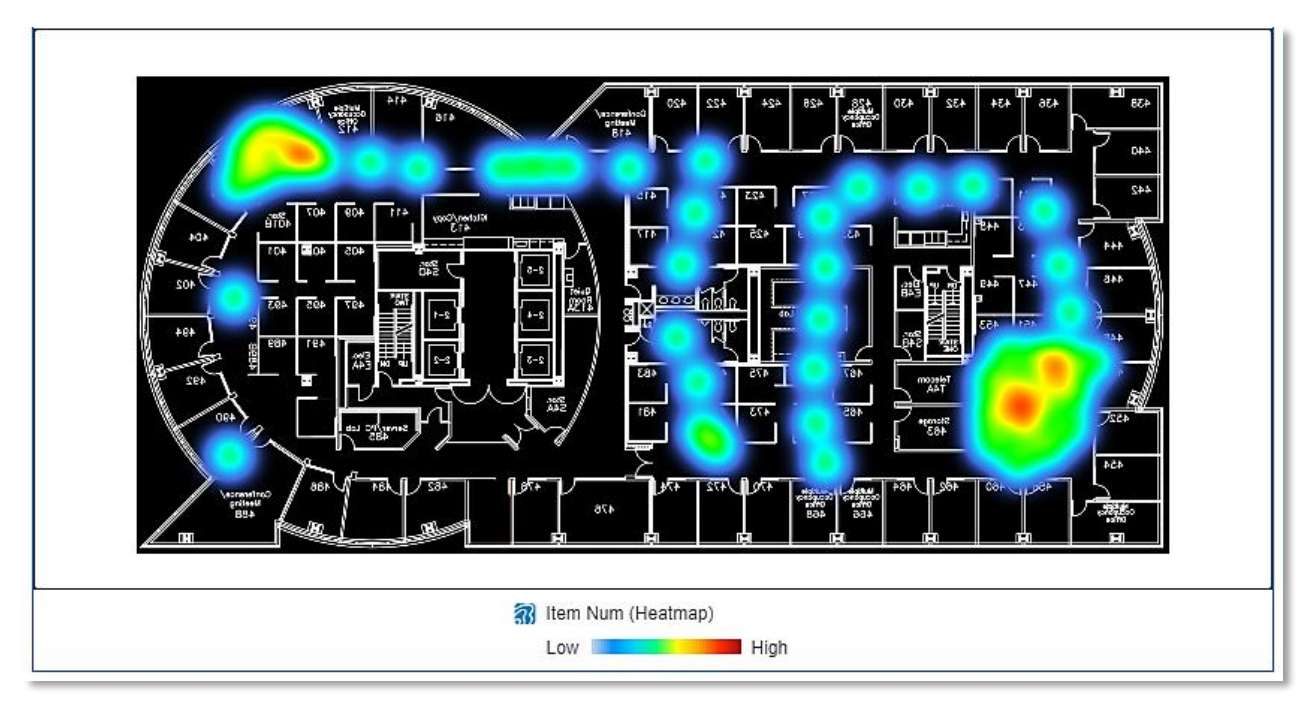

 *See where employees are working and gathering in this sample heat map over a custom background image.*

## **Highlights for Oracle Analytics Server August Release (5.5)**

Oracle Analytics Server is now available for Windows. This release also includes enhancements and bug fixes for OAS on Linux and enables access to SQL Server as a data source. This means the same leading analytics capabilities are available across all major platforms and scenarios (cloud, multi-cloud, on premises, hybrid), enabling you to simplify operations and streamline costs with a single solution for modern analytics.

## **Getting Started**

- 1. [OAC 5.8 Select Feature Playlist](https://www.youtube.com/playlist?list=PL6gBNP-Fr8KVtxRuUApnGQwjGBiQrgssB)
- 2. [What's New in Oracle Analytics Cloud 5.8](https://docs.oracle.com/en/cloud/paas/analytics-cloud/acswn/index.html#ACSWN-GUID-CFF90F44-BCEB-49EE-B40B-8D040F02D476)
- 3. Free Udemy Course [Modern Data Visualization with Oracle Analytics Cloud](https://www.udemy.com/course/augmented-analytics/)
- 4. Free Udemy Course [Augmented Data Visualization with Machine Learning](https://www.udemy.com/course/machinelearning-analytics/)
- 5. [Register for 3-day OAC workshops](https://eventreg.oracle.com/profile/web/index.cfm?PKwebID=0x6692958fc3&varPage=home)

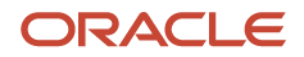

#### **Resources**

- 1. [Oracle Analytics Community Hub](https://www.oracle.com/analyticscommunity)
- 2. [OAC Tech Talks](https://www.youtube.com/playlist?list=PL6gBNP-Fr8KXXGtH7bdG8qxrC3OTijOGf)
- 3. [OAC Embedding](https://www.youtube.com/watch?v=hGpdmRS23J0&list=PL6gBNP-Fr8KXXGtH7bdG8qxrC3OTijOGf&index=5&t=0s)
- 4. OAC [Public Roadmap](https://www.oracle.com/business-analytics/cloud-and-server-roadmap.html)
- 5. Submit your product ideas at the **[Oracle Analytics Idea Lab](https://cloudcustomerconnect.oracle.com/resources/c090d4cef0/summary)**